## **疫情防控期间教学区域开放预约流程图**

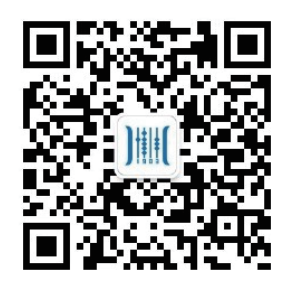

**第一步**

扫描二维码,关注"安徽 商职院实验实训中心"公 众号

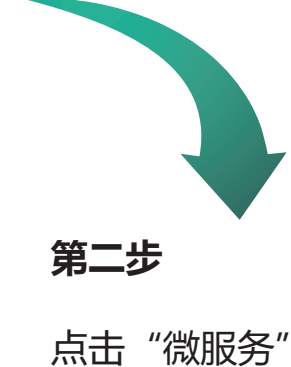

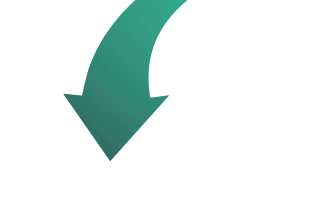

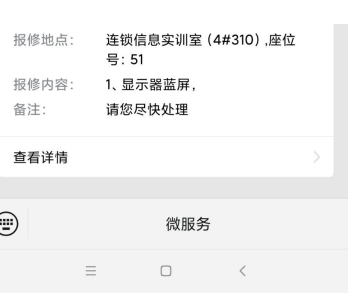

点击"微服务"进 入登录界面

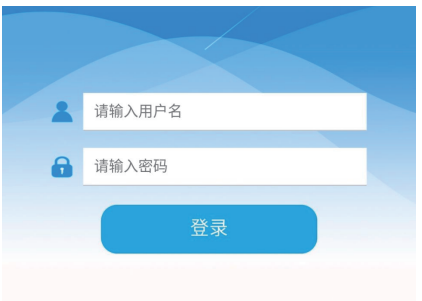

## **第三步**

输入用户名(学号)、 密码(身份证后六位) 点击登录

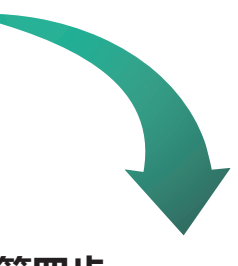

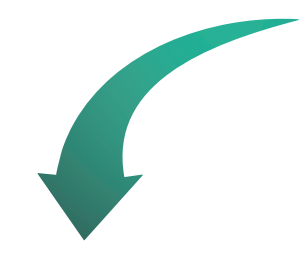

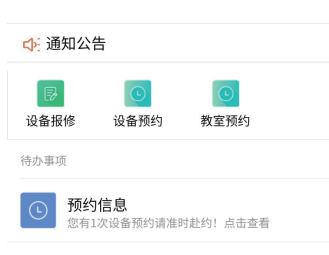

**第四步**

点击"教室预约" 模块进入预约界面

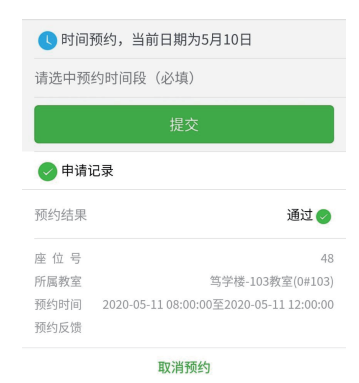

**第五步**

选择预约时间段,点击提 交按钮,成功后在申请记 录中查看申请详情